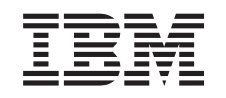

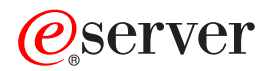

iSeries Добавление или замена аппаратного компонента

*Версия 5, выпуск 3*

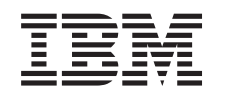

# ERserver

iSeries Добавление или замена аппаратного компонента

*Версия 5, выпуск 3*

#### **Примечание**

Перед началом работы с этой информацией и с описанным в ней продуктом обязательно ознакомьтесь со сведениями, приведенными в разделе ["Примечания",](#page-12-0) на стр. 7.

#### **Четвертое издание (август 2005 г.)**

Это издание относится к версии 5, выпуску 3, модификации 0 IBM Operating System/400 (номер продукта 5722-SS1), а также ко всем последующим выпускам и модификациям, если в новых изданиях не будет указано обратное. Данная версия работает не на всех моделях систем с сокращенным набором команд (RISC) и не работает на моделях с полным набором команд (CISC).

В этом документе может упоминаться Лицензионный внутренний код. Лицензионный внутренний код является машинным кодом и предоставляется на условиях Лицензионного соглашения о машинном коде IBM.

**© Copyright International Business Machines Corporation 1998, 2005. Все права защищены.**

## **Содержание**

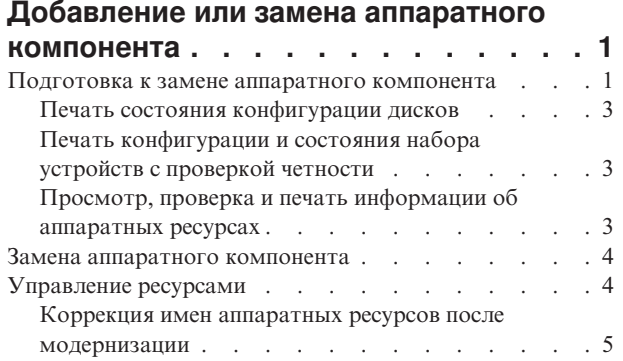

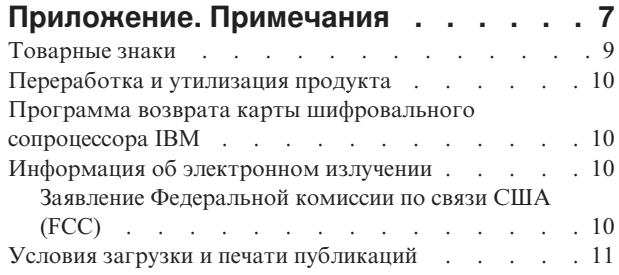

## <span id="page-6-0"></span>**Добавление или замена аппаратного компонента**

Перед переходом к версии V5R3 и новой модели сервера может потребоваться заменить часть аппаратных компонентов для выполнения требований к производительности и совместимости. Например, перед переходом к новой модели сервера может потребоваться заменить устройства, подключенные к шине SPD, на устройства, подключенные к шине PCI. Кроме того, может потребоваться увеличить объем оперативной памяти или заменить лентопротяжное устройство, несовместимое с новой моделью. Определите, следует ли заменять аппаратных компонент, исходя из требований, предъявляемых к этому компоненту в новой версии операционной системы и модели сервера. Примеры:

- Если устройство не поддерживается в  $OS/400^{(R)}$  версии V5R3, то перед переходом к версии V5R3 его необходимо заменить.
- Если вы планируете добавить устройство, которое поддерживается только в OS/400 версии V5R3, то перед установкой этого устройства необходимо перейти к версии V5R3.
- v Если некоторые устройства не поддерживаются в новой модели сервера, их нужно заменить перед переходом к новой модели сервера или во время перехода.

В некоторых случаях требуется заменить несколько аппаратных компонентов. При одновременном обновлении версии OS/400 и модели сервера убедитесь в том, что все аппаратное обеспечение совместимо как с версией V5R3 OS/400, так и с новой моделью сервера. Изменения, которые потребуется внести в аппаратное обеспечение, необходимо учесть при планировании модернизации. Информация об аппаратном

обеспечении, требующем замены, приведена на Web-сайте iSeries<sup>(TM)</sup> Upgrade [Planning](http://www-1.ibm.com/servers/eserver/iseries/support/planning/nav.html)  $\mathbb{R}$ .

Перед выполнением описанных действий необходимо спланировать процедуру [модернизации.](rzamdplanupgrade.htm) Для замены аппаратного компонента выполните следующие задачи:

- 1. **Подготовьтесь к замене аппаратного компонента.**
	- Выполните одну из следующих процедур:
	- v На сервере без логических разделов выполните процедуру "Подготовка к замене аппаратного компонента".
	- На сервере с логическими разделами выполните процедуру Подготовка к замене [аппаратного](rzamdfeatureupgradepreplpar.htm) компонента на сервере с [логическими](rzamdfeatureupgradepreplpar.htm) разделами.
- 2. **"Замена аппаратного [компонента"](#page-9-0) на стр. 4.**
	- Для замены аппаратного компонента выполните задачи, описанные ниже.

#### 3. **Настройте ресурсы.**

Выполните одну из следующих процедур:

- v На сервере без логических разделов выполните процедуру ["Управление](#page-9-0) ресурсами" на стр. 4.
- v На сервере с логическими разделами выполните процедуру [Управление](rzamdresourcemgmtlpar.htm) ресурсами сервера с [логическими](rzamdresourcemgmtlpar.htm) разделами.

Для просмотра или печати этого документа в формате PDF щелкните на одной из следующих ссылок:

- Добавление или замена [аппаратного](rzamdfeatureupgrade.pdf) компонента (около 75 Кб).
- Добавление или замена аппаратного компонента сервера с [логическими](rzamdfeatureupgradelpar.pdf) разделами (около 75 Кб).

Инструкции по просмотру и печати других разделов в формате PDF приведены в разделе Как [напечатать](rzamdprintthis.htm) этот [раздел.](rzamdprintthis.htm)

#### **Подготовка к замене аппаратного компонента**

В этом разделе описана процедура подготовки к добавлению или замене аппаратного компонента. Перед выполнением этой процедуры нужно выполнить следующие задачи:

- Получите информацию о планировании профилактического обслуживания (PSP) и ознакомьтесь с ней. Информация о модернизации системы выпуска V5R3 приведена в документе PSP с идентификатором SF98167. Этот документ содержит новую информацию о факторах, которые могут повлиять на ход модернизации сервера.
- Ознакомьтесь с документом Информация для пользователей. Этот документ содержит информацию об изменениях в программном и аппаратном обеспечении, которые могут повлиять на функционирование системы.
- Просмотрите Web-сайт, [посвященный](http://www.ibm.com/eserver/iseries/migration) переходу  $\blacktriangleright$ . На этом Web-сайте описаны возможные способы модернизации и перехода к новой версии, а также приведена ссылка на руководство по переходу к новой версии и инструкции по замене устройств ввода-вывода, подключенных к шине SPD, на устройства, подключенные к шине PCI.
- v Ознакомьтесь со *Справочником по производительности*, опубликованном на Web-сайте [управления](http://www-1.ibm.com/servers/eserver/iseries/perfmgmt/resource.htm) [производительностью](http://www-1.ibm.com/servers/eserver/iseries/perfmgmt/resource.htm)  $\rightarrow$ .

В этом справочнике приведена информация о настройке производительности серверов. Эта информация полезна для заказчиков, планирующих модернизировать аппаратное и программное обеспечение.

• Спланируйте процедуру [модернизации.](rzamdplanupgrade.htm)

Для подготовки к замене или добавлению аппаратного компонента выполните следующие действия:

#### **Подготовьте сервер**

- 1. Установите исправления (или PTF временные исправления программ). Перед добавлением или заменой аппаратного компонента установите исправления на сервере, руководствуясь информацией из указанного раздела.
- 2. При замене дисковых накопителей можно сократить время простоя, связанное с удалением диска, воспользовавшись опцией Переносить данные с активного диска команды STRASPBAL (Запустить распределение данных в ASP). Эта опция позволяет перенести данные с указанного диска, не выключая сервер.

За дополнительной информацией обратитесь к описанию команды STRASPBAL (Запустить распределение данных в ASP).

3. Сохраните всю систему с помощью опции 21 меню SAVE. Это позволит восстановить систему в случае возникновения неполадок при замене аппаратного компонента.

#### **Создайте документы с информацией о конфигурации сервера**

Перед заменой аппаратного компонента необходимо создать документы с полной информацией о конфигурации сервера:

- 1. Если планируется изменить конфигурацию дисков, выполните следующие действия:
	- a. "Печать состояния [конфигурации](#page-8-0) дисков" на стр. 3 сервера.
	- b. "Печать [конфигурации](#page-8-0) и состояния набора устройств с проверкой четности" на стр. 3 сервера.
- 2. В случае замены рабочей станции или средств связи "Просмотр, проверка и печать [информации](#page-8-0) об [аппаратных](#page-8-0) ресурсах" на стр. 3.

Запишите информацию об аппаратных ресурсах, которая потребуется для настройки ресурсов после замены аппаратного компонента.

3. Напечатайте список конфигурации системы. Эта информация содержит сведения о текущей конфигурации сервера.

После завершения подготовки к замене аппаратного компонента "Замена аппаратного [компонента"](#page-9-0) на стр. [4.](#page-9-0)

### <span id="page-8-0"></span>**Печать состояния конфигурации дисков**

Для того чтобы напечатать информацию о состоянии конфигурации дисков сервера, необходимы права системного администратора. Ниже приведена процедура печати информации о состоянии конфигурации дисков сервера:

1. Командой STRSST запустите Системный инструментарий (SST). Введите ИД и пароль пользователя SST.

**Примечание:** Для работы с Системным инструментарием необходим идентификатор пользователя сервисных средств.

- 2. Выберите опцию 3 (Работа с дисками) и нажмите Enter. Появится меню Работа с дисками.
- 3. Выберите опцию 1 (Показать конфигурацию дисков) и нажмите Enter. Появится меню Показать конфигурацию дисков.
- 4. Выберите опцию 1 (Показать состояние конфигурации дисков) и нажмите Enter.
- 5. В меню Показать состояние конфигурации дисков нажмите клавишу Print Screen на клавиатуре.
- 6. Перейдите к следующей странице меню и нажмите Print Screen. Повторяйте процедуру, пока не напечатаете всю информацию. Убедитесь, что напечатана вся информация о конфигурации дисков.
- 7. Запишите серийный номер загрузочного накопителя (накопителя номер 1) для каждого раздела сервера.

**Примечание:** В случае сервера с логическими разделами повторите шаги 1-7 для каждого раздела. Укажите для каждой распечатки, какому разделу она соответствует.

### **Печать конфигурации и состояния набора устройств с проверкой четности**

Для того чтобы напечатать конфигурацию и состояние набора устройств с проверкой четности на сервере, выполните следующие действия:

- 1. Командой STRSST запустите Системный инструментарий (SST). Введите ИД и пароль пользователя SST. **Примечание:** Для применения сервисных средств вам должен быть назначен идентификатор пользователя сервисных средств.
- 2. Выберите опцию 3 (Работа с дисками) и нажмите Enter. Появится меню Работа с дисками.
- 3. Выберите опцию 1 (Показать конфигурацию дисков) и нажмите Enter. Появится меню Показать конфигурацию дисков.
- 4. Выберите опцию 1 (Показать состояние конфигурации дисков) и нажмите Enter.
- 5. В меню Показать состояние конфигурации дисков выберите опцию 5 (Изменить состояние проверки четности устройств) и нажмите **Enter**. Появится меню Показать состояние проверки четности устройств.
- 6. Напечатайте информацию о конфигурации набора устройств с проверкой четности, нажав клавишу Print Screen на клавиатуре.
- 7. Перейдите к следующей странице меню и нажмите Print Screen. Повторяйте процедуру, пока не напечатаете всю информацию.

**Примечание:** В случае сервера с логическими разделами повторите эти шаги для каждого раздела. Укажите на каждой распечатке, какому разделу она соответствует.

### **Просмотр, проверка и печать информации об аппаратных ресурсах**

Для просмотра, проверки и печати информации об аппаратных ресурсах выполните следующие действия:

- 1. В командной строке OS/400<sup>(R)</sup> введите команду Работа с аппаратными продуктами (WRKHDWPRD).
- 2. Выберите опцию 4 (Показать метки расположений) и нажмите Enter для просмотра информации о метках аппаратных ресурсов.
- 3. В меню Показать метки расположений убедитесь в правильности информации о метках аппаратных ресурсов.
- <span id="page-9-0"></span>4. Удалите описания конфигурации (другое название - объекты конфигурации), не связанные на данный момент ни с каким физическим аппаратным обеспечением.
- 5. Нажмите F17 (Печать) для печати информации о метках расположений. Эту информацию необходимо предоставить в сервисное представительство.
- 6. В командной строке OS/400 введите следующие команды:

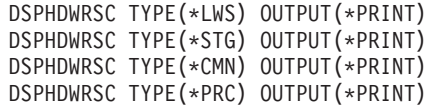

В результате будет создан отчет об аппаратных ресурсах и объектах конфигурации.

**Примечание:** В случае сервера с логическими разделами повторите эти шаги для каждого раздела. Укажите для каждой распечатки, какому разделу она соответствует.

### **Замена аппаратного компонента**

В данном разделе описана процедура замены аппаратного компонента.

#### **Перед тем, как начать**

Перед выполнением этих задач необходимо спланировать [модернизацию](rzamdplanupgrade.htm) и выполнить одну из следующих подготовительных процедур:

- v На сервере без логических разделов выполните процедуру ["Подготовка](#page-6-0) к замене аппаратного [компонента"](#page-6-0) на стр. 1.
- На сервере с логическими разделами выполните процедуру Подготовка к замене [аппаратного](rzamdfeatureupgradepreplpar.htm) компонента на сервере с [логическими](rzamdfeatureupgradepreplpar.htm) разделами.

#### **Установка аппаратного компонента**

Некоторые аппаратные компоненты, поставляемые в составе заказа на модернизацию, должны устанавливаться сотрудником сервисного представительства, а некоторые - самим заказчиком. Заранее выясните, какие действия должны выполняться вами, а какие - сотрудником сервисного представительства IBM(R). Если вы должны самостоятельно установить данный аппаратный компонент, то выполните инструкции, поставляемые вместе с этим компонентом, или процедуру из раздела Установка компонентов iSeries(TM).

#### **Следующий шаг**

После установки аппаратного компонента необходимо перейти к одной из следующих процедур настройки ресурсов:

- v На сервере без логических разделов выполните процедуру "Управление ресурсами".
- На сервере с [логическими](rzamdresourcemgmtlpar.htm) разделами выполните процедуру Управление ресурсами сервера с логическими [разделами.](rzamdresourcemgmtlpar.htm)

### **Управление ресурсами**

После замены аппаратного компонента может потребоваться выполнить следующие задачи:

v Если была изменена конфигурация дисков, то установите защиту дисков, а затем настройте их на сервере. Для этого выберите пункт Работа с дисками в меню Специальные сервисные средства. Инструкции по выполнению этой задачи приведены в главе 19, ″Процедуры настройки и защиты дисков″, книги Резервное

копирование и восстановление .

<span id="page-10-0"></span>**Примечание:** После завершения настройки дисков удалите из конфигурации ненужные диски с помощью Специальных сервисных средств (DST). Инструкции по выполнению этой задачи приведены в разделе ″Удаление диска из пула вспомогательной памяти″ в главе 20, ″Работа с пулами вспомогательной памяти″

книги Резервное копирование и восстановление . Диски, удаленные из конфигурации, необходимо физически отключить. В противном случае они будут опять добавлены в конфигурацию при выполнении следующей IPL.

- При необходимости измените имена ресурсов рабочих станций, средств связи, съемных носителей, LAN, WAN  $\mu$  Integrated xSeries<sup>(R)</sup> Server (IXS). Информация об изменении имен аппаратных ресурсов приведена в разделе "Коррекция имен аппаратных ресурсов после модернизации".
- v Если был изменен тип консоли, запустите IPL и выполните процедуры управления ресурсами, описанные в разделе [Подготовка](rzamdproduction.htm) сервера к работе.
- v Если конфигурация сервера была адаптирована для применения кластеров или независимых пулов дисков, ознакомьтесь с информацией из разделов Настройка кластера и Настройка независимых пулов дисков.

Поздравляем! Процедура замены аппаратного компонента выполнена. Вернитесь к [собственному](rzamdintwelcome.htm) списку задач [обновления](rzamdintwelcome.htm) или списку всех задач [обновления.](rzamdcompleteupgrade.htm)

### **Коррекция имен аппаратных ресурсов после модернизации**

В результате модернизации или обновления системы может измениться расположение аппаратных ресурсов. Как следствие, может потребоваться скорректировать имена аппаратных ресурсов:

- 1. В командной строке  $OS/400^{(R)}$  введите WRKHDWPRD.
- 2. В меню Работа с аппаратным обеспечением выберите опцию 5 (Изменить метки расположения) и нажмите Enter.
- 3. Ознакомьтесь с информацией, показанной в меню Изменить метки расположений, и нажмите Enter.
- 4. Сравните метки, показанные в меню, с реальным расположением аппаратных ресурсов. Если метки соответствуют реальному расположению ресурсов, то никакие действия не требуются. Несоответствие меток можно определить по следующим признакам:
	- v В меню указаны расположения, в которых не установлены реальные ресурсы.
	- v Расположение ресурса на сервере не соответствует информации в столбце *Метка*.
	- В столбце Метка указано значение \*NONE для расположения, в котором реально находится аппаратный ресурс.

**Примечание:** если значение \*NONE указано для расположения, в котором в ходе модернизации был установлен или заменен контроллер или другое устройство, выберите опцию 2 (Изменить). Затем выберите нужную метку расположения из списка. Если на этом этапе у вас возникнут трудности, обратитесь в сервисный центр.

- v В столбце Метка указано значение \*INCORRECT или \*INVALID. Эти значения говорят о том, что тип и модель ресурса, указанные в системе, не соответствуют реальным типу и модели ресурса, установленного в указанном расположении. Серверу не удалось включить соответствующий ресурс.
- v В поле Метка указано значение \*INCORRECT, а в поле Физическое расположение значение '\*\*'. Это значение говорит о том, что на сервере нет контроллера или устройства, соответствующего описанию ресурса.
- 5. Если в меню обнаружено несоответствие меток, укажите 2 в колонке Опц для каждой неправильной метки. Нажмите Enter. Появится меню Изменить метку расположения. **Примечание:** Если в нижней части меню показано значение Еще..., то список показан не полностью. В этом случае после выбора неправильных меток не нажимайте клавишу **Enter**. Сначала просмотрите остальные метки.
- 6. Будет показан список возможных меток. Для выбора нужной метки укажите напротив нее значение 1 в столбце Опц и нажмите Enter. **Примечание:** если в меню нет метки, соответствующей реальному расположению ресурса, обратитесь в сервисный центр.
- 7. Если на предыдущем шаге было выбрано несколько меток, то после нажатия клавиши Enter меню Изменить метку описания появится еще раз для следующей метки. В нижней части окна будет показано сообщение о результатах изменения предыдущей метки.
- 8. Повторите эту процедуру для всех выбранных меток.
- 9. После изменения всех выбранных меток вновь появится меню Изменить метки расположений. В нижней части окна будет показано сообщение о результатах изменения последней метки. Если в нижней части окна показано значение Еще..., то информация показана не полностью, и нужно пролистать меню до конца.
- 10. Напечатайте список меток расположений с помощью клавиши F17. **Примечание:** список будет передан на печать в очередь вывода рабочей станции, применяемую по умолчанию. Вы сможете физически напечатать его после включения устройств принтеров и запуска загрузчиков.
- 11. Проверьте соответствие меток на распечатке физическому расположению ресурсов. Если будут обнаружены ошибки, вернитесь к шагу 5 (См. [5\)](#page-10-0) и повторите оставшиеся шаги. **Примечание:** не следует менять физические устройства местами в целях диагностики. Серийные номера карт и устройств жестко привязаны к конфигурации сервера.

## <span id="page-12-0"></span>**Приложение. Примечания**

Настоящая документация была разработана для продуктов и услуг, предлагаемых на территории США.

В этом документе может упоминаться Лицензионный внутренний код. Лицензионный внутренний код является машинным кодом и предоставляется на условиях Лицензионного соглашения о машинном коде IBM.

IBM может не предлагать продукты и услуги, упомянутые в этом документе, в других странах. Информацию о продуктах и услугах, предлагаемых в вашей стране, вы можете получить в местном представительстве IBM. Ссылка на продукт, программу или услугу IBM не означает, что может применяться только этот продукт, программа или услуга IBM. Вместо них можно использовать любые другие функционально эквивалентные продукты, программы или услуги, не нарушающие прав IBM на интеллектуальную собственность. Ответственность за применение и проверку продуктов, программ и услуг, предоставляемых другими фирмами, лежит на пользователе.

IBM могут принадлежать патенты или заявки на патенты, относящиеся к материалам этого документа. Предоставление настоящего документа не означает предоставления каких-либо лицензий на эти патенты. Запросы на лицензии следует отправлять в письменном виде по адресу:

IBM Director of Licensing IBM Corporation North Castle Drive Armonk, NY 10504-1785 U.S.A.

Запросы на лицензии, связанные с информацией DBCS, следует направлять в отдел интеллектуальной собственности в местном представительстве IBM или в письменном виде по следующему адресу:

IBM World Trade Asia Corporation Licensing 2-31 Roppongi 3-chome, Minato-ku Tokyo 106-0032, Japan

**Следующий абзац не относится к Великобритании, а также к другим странам, в которых это заявление противоречит местному законодательству:** ФИРМА INTERNATIONAL BUSINESS MACHINES CORPORATION ПРЕДОСТАВЛЯЕТ НАСТОЯЩУЮ ПУБЛИКАЦИЮ НА УСЛОВИЯХ ″КАК ЕСТЬ″, БЕЗ КАКИХ-ЛИБО ЯВНЫХ ИЛИ ПОДРАЗУМЕВАЕМЫХ ГАРАНТИЙ, ВКЛЮЧАЯ, НО НЕ ОГРАНИЧИВАЯСЬ ЭТИМ, НЕЯВНЫЕ ГАРАНТИИ СОБЛЮДЕНИЯ ПРАВ, КОММЕРЧЕСКОЙ ЦЕННОСТИ И ПРИГОДНОСТИ ДЛЯ КАКОЙ-ЛИБО ЦЕЛИ. В некоторых странах запрещается отказ от каких-либо явных и подразумеваемых гарантий при заключении определенных договоров, поэтому данное заявление может не действовать в вашем случае.

Эта публикация может содержать технические неточности или типографские опечатки. В содержание публикации могут вноситься периодические изменения, которые будут отражены в последующих изданиях. IBM оставляет за собой право в любое время и без дополнительного уведомления исправлять и обновлять продукты и программы, упоминаемые в настоящей публикации.

Любые ссылки на Web-сайты других фирм приведены в данной публикации исключительно для удобства и не предназначены для поддержки или рекламы этих Web-сайтов. Материалы, размещенные на этих Web-сайтах, не являются частью информации по данному продукту IBM, и ответственность за применение этих материалов лежит на пользователе.

IBM может использовать и распространять любую предоставленную вами информацию на свое усмотрение без каких-либо обязательств перед вами.

Для получения информации об этой программе для обеспечения: (i) обмена информацией между независимо созданными программами и другими программами (включая данную) и (ii) взаимного использования информации, полученной в ходе обмена, пользователи данной программы могут обращаться по адресу:

**IBM** Corporation Software Interoperabiblity Coordinator, Department 49XA 3605 Highway 52 N Rochester, MN 55901 U.S.A.

Эти сведения предоставляются на оговоренных условиях, а в отдельных случаях - за дополнительную плату.

Описанная в этой информации лицензионная программа и все связанные с ней лицензионные материалы предоставляются IBM в соответствии с условиями Соглашения с заказчиком IBM, Международного соглашения о лицензии на программу IBM, Лицензионного соглашения IBM о машинном коде или любого другого эквивалентного соглашения.

Все приведенные показатели производительности были получены в контролируемой среде. В связи с этим, результаты, полученные в реальной среде, могут существенно отличаться от приведенных. Некоторые измерения могли быть выполнены в системах, находящихся на этапе разработки, поэтому результаты измерений, полученные в серийных системах, могут отличаться от приведенных. Более того, некоторые значения могли быть получены в результате экстраполяции. Реальные результаты могут отличаться от указанных. Пользователи, работающие с этим документом, должны удостовериться, что используемые ими данные применимы в имеющейся среде.

Информация о продуктах других изготовителей получена от поставщиков этих продуктов, из их официальных сообщений и других общедоступных источников. IBM не выполняла тестирование этих продуктов других фирм и не может подтвердить точность заявленной информации об их производительности, совместимости и других свойствах. Запросы на получение дополнительной информации об этих продуктах должны направляться их поставщикам.

Все заявления, касающиеся намерений и планов IBM, могут изменяться и отзываться без предварительного уведомления, и отражают только текущие цели и задачи.

Все указанные цены IBM являются розничными и действующими на данный момент. Они могут быть изменены без предварительного уведомления. Цены дилеров могут быть другими.

Эта информация предназначена исключительно для планирования. Приведенная информация может быть изменена до того, как описанные в ней продукты станут доступными.

Эта информация содержит примеры данных и отчетов, применяемых в ежедневной работе. Для максимальной достоверности в них приведены имена отдельных лиц, названия компаний, товарных знаков и продуктов. Все эти имена и названия вымышлены, и любое их сходство с реальными именами, названиями и адресами носит совершенно случайный характер.

ЗА ИСКЛЮЧЕНИЕМ УСТАНОВЛЕННЫХ ЗАКОНОМ ГАРАНТИЙ. ОТКАЗ ОТ КОТОРЫХ НЕВОЗМОЖЕН, ФИРМА ІВМ И РАЗРАБОТЧИКИ И ПОСТАВЩИКИ ЕЕ ПРОГРАММ НЕ ДАЮТ НИКАКИХ ГАРАНТИЙ И ОБЯЗАТЕЛЬСТВ, НИ ЯВНЫХ, НИ ПОДРАЗУМЕВАЕМЫХ, ВКЛЮЧАЯ, НО НЕ ОГРАНИЧИВАЯСЬ ЭТИМ, ПОДРАЗУМЕВАЕМЫЕ ГАРАНТИИ И ОБЯЗАТЕЛЬСТВА ОТНОСИТЕЛЬНО КОММЕРЧЕСКОЙ ЦЕННОСТИ, ПРИГОДНОСТИ ДЛЯ КАКОЙ-ЛИБО КОНКРЕТНОЙ ЦЕЛИ И СОБЛЮДЕНИЯ АВТОРСКИХ ПРАВ, ПО ОТНОШЕНИЮ К ПРОГРАММАМ И ТЕХНИЧЕСКОЙ ПОДДЕРЖКЕ, ЕСЛИ ТАКОВЫЕ ПРЕДОСТАВЛЯЮТСЯ.

<span id="page-14-0"></span>НИ ПРИ КАКИХ ОБСТОЯТЕЛЬСТВАХ ФИРМА IBM И РАЗРАБОТЧИКИ И ПОСТАВЩИКИ ЕЕ ПРОГРАММ НЕ НЕСУТ ОТВЕТСТВЕННОСТЬ НИ ЗА КАКОЕ ИЗ СЛЕДУЮЩИХ СОБЫТИЙ, ДАЖЕ ЕСЛИ ОНИ БЫЛИ ЗАРАНЕЕ ИНФОРМИРОВАНЫ О ВОЗМОЖНОСТИ НАСТУПЛЕНИЯ ЭТИХ СОБЫТИЙ:

- 1. ПОТЕРЯ ИЛИ ПОВРЕЖДЕНИЕ ДАННЫХ;
- 2. СПЕЦИАЛЬНЫЕ, СЛУЧАЙНЫЕ ИЛИ КОСВЕННЫЕ УБЫТКИ, ЛИБО ЛЮБЫЕ ВЗАИМОСВЯЗАННЫЕ УБЫТКИ; ИЛИ
- 3. НЕПОЛУЧЕННЫЕ ПРИБЫЛЬ, ВЫГОДА, ДОХОД, ПРЕСТИЖ ИЛИ ПРЕДПОЛАГАЕМАЯ ЭКОНОМИЯ СРЕДСТВ.

В ЗАКОНОДАТЕЛЬСТВАХ НЕКОТОРЫХ СТРАН НЕ ДОПУСКАЕТСЯ ОТКАЗ ИЛИ ОГРАНИЧЕНИЕ ОТВЕТСТВЕННОСТИ ЗА СЛУЧАЙНЫЕ ИЛИ ВЗАИМОСВЯЗАННЫЕ УБЫТКИ, ПОЭТОМУ НЕКОТОРЫЕ ИЛИ ВСЕ УКАЗАННЫЕ ВЫШЕ ОГРАНИЧЕНИЯ И ОГОВОРКИ МОГУТ НЕ ИМЕТЬ СИЛЫ В ВАШЕМ СЛУЧАЕ.

При просмотре этой информации в электронном виде фотографии и цветные иллюстрации могут быть не показаны.

Запрещается полностью или частично воспроизводить содержащиеся в этом документе рисунки и спецификации без письменного разрешения IBM.

Эта публикация подготовлена IBM для использования сотрудниками службы поддержи в целях ремонта и технического обслуживания указанных компьютеров. IBM не утверждает, что данная публикация пригодна для каких-либо иных целей.

Запрещается полностью или частично воспроизводить содержащиеся в этом документе рисунки и спецификации без письменного разрешения IBM.

Эта публикация подготовлена IBM для использования клиентами в целях планирования и работы с указанными компьютерами. IBM не утверждает, что данная публикация пригодна для каких-либо иных целей.

### **Товарные знаки**

Ниже перечислены товарные знаки International Business Machines Corporation в США и/или других странах: AS/400 AS/400e e (логотип) eServer eServer (логотип) IBM iSeries xSeries Operating System/400 OS/400 400 POWER4 Redbook

Microsoft, Windows, Windows NT и логотип Windows являются товарными знаками корпорации Microsoft в США и/или других странах.

Java и все товарные знаки на основе Java являются товарными знаками Sun Microsystems, Inc. в США и/или других странах.

<span id="page-15-0"></span>Названия других компаний продуктов и услуг могут быть товарными или служебными знаками других компаний.

### **Переработка и утилизация продукта**

В состав данного изделия входят различные материалы, в частности, электронные платы, кабели, электромагнитные прокладки и соединители, которые могут содержать свинец и сплавы меди и бериллия, требующие специальной переработки по окончании срока службы. Перед утилизацией изделия эти материалы должны быть извлечены и переработаны или уничтожены согласно местному законодательству. В некоторых странах фирма IBM предлагает программы по возврату продуктов. Информация о предложениях по утилизации продуктов приведена на следующем Web-сайте фирмы IBM: http://www.ibm.com/ibm/environment/products/prp.shtml.

Фирма IBM рекомендует владельцам высокотехнологичного оборудования уделить должное внимание его утилизации по окончании срока его службы. Фирма IBM предлагает множество различных программ и услуг по утилизации высокотехнологичного оборудования. Информация о предложениях по утилизации продуктов приведена на следующем Web-сайте фирмы IBM: http://www.ibm.com/ibm/environment/products/prp.shtml.

### **Программа возврата карты шифровального сопроцессора IBM**

В данном устройстве может быть установлен дополнительный компонент - карта шифровального сопроцессора. В состав этого компонента входит полиуретан, содержащий ртуть. При утилизации этой карты действуйте в соответствии с местным законодательством. Фирма IBM учредила программу возврата некоторых моделей карт шифровальных сопроцессоров IBM. Дополнительная информация приведена на

Web-сайте <http://www.ibm.com/ibm/environment/products/prp.shtml>  $\rightarrow$ .

## **Информация об электронном излучении**

### **Заявление Федеральной комиссии по связи США (FCC)**

**Примечание:** Данное оборудование протестировано и признано соответствующим ограничениям, налагаемым на цифровые устройства класса A в соответствии с частью 15 правил FCC. Указанные ограничения направлены на обеспечение приемлемой защиты от вредного воздействия при установке в коммерческих помещениях. Данное оборудование генерирует, использует и может излучать радиоволны, а в случае нарушения инструкций по установке и эксплуатации может создавать помехи радиосвязи. Работа данного устройства в жилых помещениях может привести к возникновению помех радиосвязи. В этом случае ответственность за устранение помех лежит на пользователе.

В соответствии с требованиями FCC все используемые с устройством кабели и соединители должны быть экранированы и заземлены. IBM<sup>(R)</sup> не несет ответственности за помехи в приеме радио- или телевизионных сигналов, возникающие из-за использования кабелей, не соответствующих рекомендуемым требованиям, или из-за внесения несанкционированных изменений в устройство. Внесение в схему устройства несанкционированных изменений может привести к потере прав на его эксплуатацию.

Данное устройство соответствует части 15 правил FCC. При эксплуатации устройства обеспечивается выполнение следующих требований: 1. Устройство не создает вредных помех; 2. Устройство должно выдерживать любые помехи, даже те, которые потенциально могут нарушить его нормальную работу.

Ответственная сторона: International Business Machines Corporation New Orchard Road Armonk, NY 10504

Телефон: 1-919-543-2193

#### <span id="page-16-0"></span>**Заявление о соблюдении промышленных норм Канады**

Данное цифровое устройство класса А отвечает требованиям Канадских правил использования оборудования, создающего помехи.

#### **Avis de conformité à la réglementation d'Industrie Canada**

Cet appareil numérique de la classe A respecte toutes les exigences du Règlement sur le matériel brouilleur du Canada.

#### **Заявление о соответствии нормам ЕС**

Данный продукт соответствует требованиями безопасности директивы Совета Европы 89/336/EEC о сближении законодательств стран-членов организации в отношении электромагнитной совместимости. IBM не несет ответственности за нарушения требований безопасности, возникшие в результате внесения нерекомендованных изменений в продукт, в том числе в результате использования дополнительных карт сторонних производителей.

#### **Заявление о соответствии требованиям Австралии и Новой Зеландии к продуктам класса А**

**Внимание:** Данный продукт является продуктом класса А. Работа данного продукта в жилых помещениях может привести к возникновению радиопомех. В этом случае ответственность за принятие необходимых мер лежит на пользователе.

## **Условия загрузки и печати публикаций**

Разрешение на использование информации, которую вы выбрали для загрузки, предоставляется на следующих условиях и только в том случае, если вы подтвердили свое согласие с этими условиями.

**Использование в личных целях:** Разрешается воспроизведение этой информации для личного, некоммерческого использования при условии сохранения в ней всех заявлений об авторских правах. Запрещается распространение, демонстрация и использование этой информации в качестве основы для последующих произведений, полностью или частично, без явного согласия на то фирмы IBM.

**Использование в коммерческих целях:** Разрешается воспроизведение, распространение и демонстрация этой информации исключительно в пределах предприятия при условии сохранения в ней всех заявлений об авторских правах. Запрещается использование этой информации в качестве основы для последующих произведений, а также воспроизведение, распространение и демонстрация этой информации, полностью или частично, за пределами предприятия без явного согласия на то фирмы IBM.

За исключением явно оговоренных в данном разрешении случаев, на информацию и любые содержащиеся в ней данные, программное обеспечение и другие объекты интеллектуальной собственности не предоставляются никакие разрешения, лицензии и права, ни явные, ни подразумеваемые.

Фирма IBM оставляет за собой право в любой момент по своему усмотрению аннулировать предоставленные настоящим разрешением права, если сочтет, что использование этой информации наносит ущерб ее интересам или что указанные инструкции не соблюдаются должным образом.

Вы можете загружать, экспортировать и реэкспортировать эту информацию только в полном соответствии со всеми применимыми законами и правилами, включая все законы США в отношении экспорта. IBM не дает никаких гарантий относительно содержимого этой информации. Информация предоставляется на условиях ″как есть″, без каких-либо явных или подразумеваемых гарантий, включая, но не ограничиваясь этим, подразумеваемые гарантии коммерческой ценности, соблюдения авторских прав или пригодности для каких-либо конкретных целей.

Авторские права на все материалы принадлежат IBM Corporation.

Загрузка или печать информации с данного сайта автоматически означает согласие с вышеперечисленными условиями.

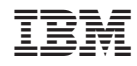

Напечатано в Дании